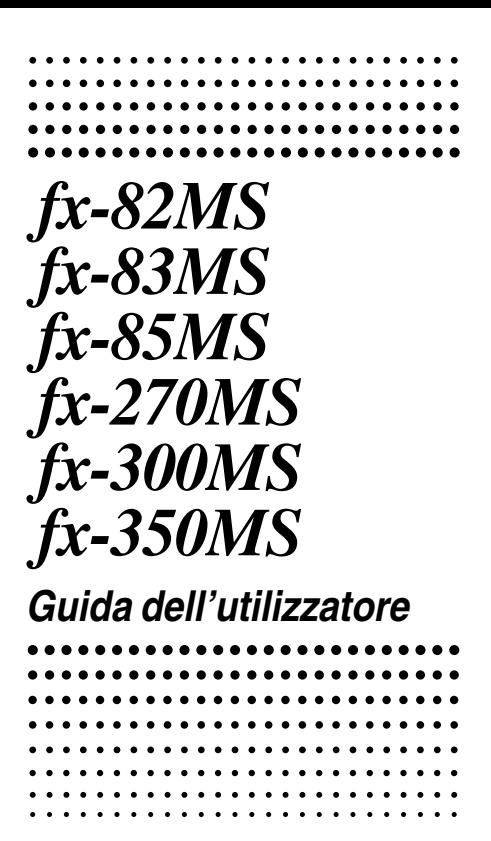

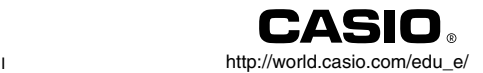

# $\overline{C}$

CASIO ELECTRONICS CO., LTD. Unit 6, 1000 North Circular Road, London NW2 7JD, U.K.

# **Per rimuovere e rimettere a posto il coperchio della calcolatrice**

#### **• Prima di cominciare ........**

Tenendo il coperchio come mostrato nell'illustrazione, estrarre la calcolatrice facendola scorrere fuori dal coperchio.

#### • Dopo aver finito .....<sup>2</sup>

Tenendo il coperchio come mostrato nell'illustrazione, estrarre la calcolatrice facendola scorrere fuori dal coperchio.

**•** Far scorrere la calcolatrice nel coperchio inserendola sempre dalla parte della tastiera. Non far scorrere mai la calcolatrice nel coperchio inserendola dalla parte del display.

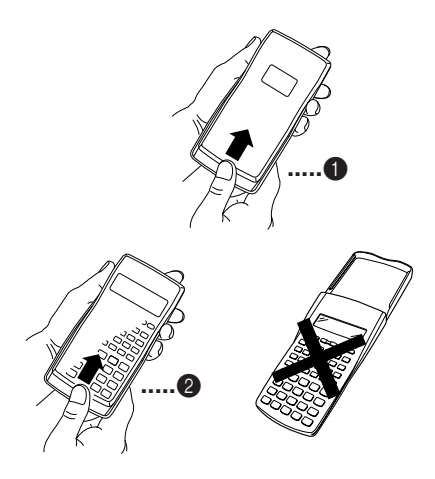

# **Precauzioni per la sicurezza**

Accertarsi di leggere le seguenti precauzioni per la sicurezza prima di usare questa calcolatrice. Tenere questo manuale a portata di mano per riferimenti futuri.

# **Attenzione**

Questo simbolo serve per indicare informazioni che, se ignorate, possono causare lesioni alle persone o danni materiali.

## **Pile**

- Dopo aver rimosso le pile dalla calcolatrice, riporle in un luogo sicuro dove non ci sia il pericolo che possano finire nelle mani di bambini piccoli ed essere accidentalmente ingoiate.
- Tenere le pile fuori dalla portata dei bambini piccoli. In caso di ingestione accidentale, consultare immediatamente un medico.
- Non caricare mai le pile, non tentare di smontarle ed evitare che siano cortocircuitate. Non esporre mai le pile al calore diretto e non collocarle in inceneritori.
- Un uso improprio delle pile può provocare perdite che possono danneggiare oggetti nelle vicinanze, e può creare il rischio di incendi e lesioni alle persone.
	- Accertarsi sempre che il lato positivo  $\oplus$  ed il lato negativo  $\Theta$  di una pila siano orientati correttamente, quando si inserisce la pila nella calcolatrice.
	- Rimuovere la pila se si prevede di non usare la calcolatrice per un lungo periodo (fx-82MS/fx-83MS/ fx-270MS/fx-350MS).
	- Usare soltanto pile del tipo specificato per questa calcolatrice in questo manuale.

## **Eliminazione della calcolatrice**

• Non eliminare mai la calcolatrice bruciandola. Ciò potrebbe far scoppiare improvvisamente alcuni componenti, creando il pericolo di incendi e lesioni alle persone.

- Le visualizzazioni e le illustrazioni (come ad esempio le indicazioni dei tasti) mostrate in questa Guida dell'utilizzatore, sono esclusivamente per scopi illustrativi, e possono differire dagli elementi reali che esse rappresentano.
- Il contenuto di questo manuale è soggetto a modifiche senza preavviso.
- In nessun caso la CASIO Computer Co., Ltd. è responsabile verso chiunque per danni speciali, collaterali, incidentali, o consequenziali in relazione o dovuti all'acquisto o all'uso di questi materiali. Inoltre, la CASIO Computer Co., Ltd. non è responsabile in alcun modo per reclami di qualsiasi genere circa l'uso di questi materiali fatto da terzi.

# **Precauzioni per l'uso**

- **Accertarsi di premere il tasto**  $\boxed{00}$  **prima di utilizzare la calcolatrice per la prima volta.**
- **Anche se la calcolatrice funziona normalmente, sostituire la pila almeno una volta ogni tre anni per i modelli fx-83MS/fx-85MS/fx-270MS/fx-300MS/fx-350MS, o almeno una volta ogni due anni per il modello fx-82MS.**

Una pila esaurita può avere perdite, causando danni e malfunzionamento alla calcolatrice. Non lasciare mai una pila esaurita nella calcolatrice.

- **La pila in dotazione a questa unità si scarica leggermente durante la spedizione e il deposito. Pertanto, potrebbe essere necessario sostituire la pila prima che sia trascorso il periodo della normale durata di servizio.**
- **Una pila con basso livello di carica può causare il danneggiamento o la perdita completa del contenuto della memoria. Fare sempre copie scritte di tutti i dati importanti.**

**• Evitare di utilizzare e riporre la calcolatrice in luoghi esposti a temperature eccessive.**

Temperature molto basse possono causare una risposta lenta del display, la mancata visualizzazione, e una riduzione della durata della pila. Evitare inoltre di lasciare la calcolatrice esposta alla luce solare diretta, vicino a finestre, vicino ad apparecchi per il riscaldamento o in qualsiasi altro luogo in cui essa possa essere esposta a temperature molto alte. Il calore può causare lo scolorimento o la deformazione del rivestimento della calcolatrice, e danneggiare i circuiti interni.

**• Evitare di usare e di riporre la calcolatrice in luoghi soggetti ad eccessiva umidità e polvere.** Fare attenzione a non lasciare mai la calcolatrice in luoghi in cui essa potrebbe subire schizzi d'acqua o essere esposta ad umidità o polvere eccessiva. Tali condizioni possono danneggiare i circuiti interni.

- **Non far cadere la calcolatrice o sottoporla a forti impatti.**
- **Non torcere o curvare la calcolatrice.**
- Evitare di portare la calcolatrice nella tasca dei pantaloni o di abiti molto aderenti, in cui essa potrebbe essere sottoposta a torsioni o piegature.
- **Non tentare mai di smontare la calcolatrice.**
- **Non premere mai i tasti della calcolatrice con una penna a sfera o altro oggetto appuntito.**
- **Usare un panno morbido e asciutto per pulire l'esterno della calcolatrice.**

Se la calcolatrice è molto sporca, strofinare con un panno inumidito con una soluzione diluita di acqua e detergente neutro di tipo domestico. Strizzare bene il panno in modo da eliminare l'eccesso di umidità, prima di pulire la calcolatrice. Non utilizzare mai solventi, benzene o altri agenti volatili per pulire la calcolatrice, poiché queste sostanze possono rimuovere le scritte stampate e danneggiare il contenitore.

# **Indice**

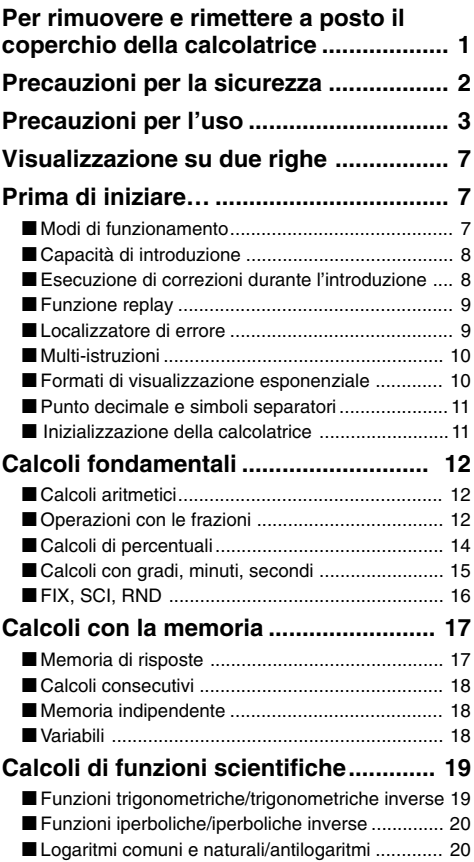

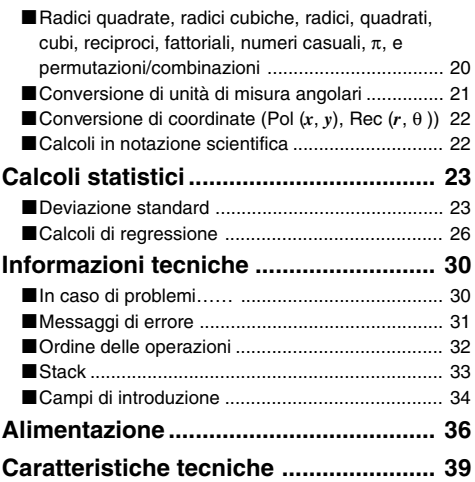

# **Visualizzazione su due righe**

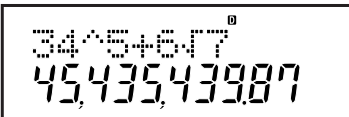

**La visualizzazione su due righe rende possibile visualizzare entrambi la formula di calcolo ed il suo risultato allo stesso tempo.**

- La linea superiore mostra la formula di calcolo.
- La linea inferiore mostra il risultato.

Un simbolo separatore è visualizzato ogni tre cifre, quando la parte intera della mantissa ha più di tre cifre.

# **Prima di iniziare…**

## k **Modi di funzionamento**

Prima di iniziare un calcolo, dovete prima immettere il modo corretto, come è indicato nella tabella sottoriportata.

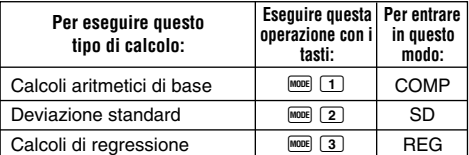

- Premendo il tasto MOOE più di una volta si visualizzano schermate di predisposizione addizionali. Le schermate di predisposizione sono descritte nelle sezioni di questo manuale, dove esse sono effettivamente utilizzate per cambiare l'impostazione della calcolatrice.
- In questo manuale, il nome del modo che avete bisogno di immettere nell'ordine per eseguire i calcoli che vengono descritti, è indicato nel titolo principale di ogni sezione.

**Esempio:**

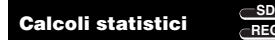

## **Nota!**

• Per far ritornare il modo di calcolo e l'impostazione alla condizione iniziale di default mostrata sotto, premere SHIFT  $\boxed{\text{CLR}}$   $\boxed{2}$  (Mode)  $\boxed{2}$ .

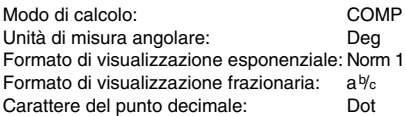

- Gli indicatori di modo appaiono nella parte alta del display.
- Assicurarsi di controllare il modo di calcolo corrente (SD, REG, COMP) e l'impostazione dell'unità angolare (Deg, Rad, Gra) prima di iniziare un calcolo.

## **■ Capacità di introduzione**

- L'area di memoria utilizzata per l'introduzione del calcolo può contenere 79 "passi". Ogni volta che viene premuto un tasto numerico oppure un tasto operatore aritmetico  $( 4, 4, 4)$ ,  $( 4, 4, 5)$ , viene occupato un passo. Un tasto di operazione **SHIFT** oppure **ALPHA** non occupa un passo, così immettendo  $\overline{\text{S}}$   $\overline{\text{C}}$ , ad esempio, viene occupato solo un passo.
- È possibile immettere fino a 79 passi per un singolo calcolo. Ogni volta che si immette il 73° passo di qualsiasi calcolo, il cursore cambia da "\_" a "■" per segnalarvi che la memoria si sta esaurendo. Se avete bisogno di immettere più di 79 passi, dovete suddividere il vostro calcolo in due o più parti.
- Premendo il tasto <a>[Ans]</a> si richiama l'ultimo risultato ottenuto, che è possibile utilizzare in un successivo calcolo. Per ulteriori informazioni circa l'uso del tasto <sup>[Ans]</sup> vedere "Memoria di risposte".

## **E** Esecuzione di correzioni durante **l'introduzione**

• Utilizzare  $\blacksquare$  e  $\bigsqcup$  per spostare il cursore nel punto desiderato.

- Premere [ per cancellare il numero o la funzione che si trova attualmente in corrispondenza del cursore.
- Premere  $\frac{SH}{H}$   $\overline{H}$   $\overline{H}$  per passare al cursore di inserimento t. Un'operazione di introduzione mentre il cursore di inserimento è visualizzato sul display, inserisce l'introduzione nel punto in cui si trova il cursore di inserimento.
- Premendo **SHIFT** INS. oppure **interpretata di ritornare dal** cursore di inserimento al cursore normale.

## **E** Funzione replay

- Ogni volta che si esegue un calcolo, la funzione replay memorizza la formula di calcolo ed il suo risultato nella memoria di replay. Premendo il tasto (▲) si visualizza la formula ed il risultato dell'ultimo calcolo eseguito. Premendo ancora  $\boxed{\blacktriangle}$  si torna indietro sequenzialmente nei passi (dal nuovo al precedente) attraverso i calcoli passati.
- Premendo i tasti  $\Box$  o  $\Box$  mentre un replay del calcolo in memoria appare sul display, cambia alla schermata di correzione.
- Premendo i tasti  $\bigcirc$  o  $\bigtriangledown$  immediatamente dopo aver terminato un calcolo, si visualizza lo schermo di correzione per quel calcolo.
- $\bullet$  Premendo  $\text{CD}$  non si cancella la memoria di replay, pertanto è possibile richiamare l'ultimo calcolo anche  $d$ opo aver premuto  $\overline{d}$ .
- La capacità della memoria di replay è di 128 bytes per la memorizzazione di entrambi espressioni e risultati.
- La memoria di replay viene cancellata da una qualsiasi delle seguenti azioni.

Quando premete il tasto <sup>00</sup>.

Quando inizializzate modi e impostazioni premendo **SHIFT**  $\boxed{\text{CLR}}$   $\boxed{2}$   $\boxed{0}$   $\boxed{3}$   $\boxed{ }$ 

Quando cambiate da un modo di calcolo ad un altro. Quando spegnete la calcolatrice.

## **Localizzatore di errore**

• Premendo  $\Box$  o  $\Box$  dopo che si è verificato un errore, si visualizza il calcolo con il cursore posizionato nel punto in cui si è verificato l'errore.

## k **Multi-istruzioni**

Una multi-istruzione è un'espressione costituita da due o più piccole espressioni, le quali sono unite utilizzando i due punti  $( : )$ .

• **Esempio:** Per sommare 2 + 3 e quindi moltiplicare il risultato per 4.

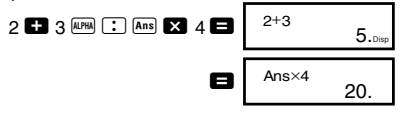

## k **Formati di visualizzazione esponenziale**

Questa calcolatrice è in grado di visualizzare fino ad un massimo di 10 cifre. Valori maggiori vengono visualizzati automaticamente utilizzando la notazione esponenziale. Nel caso di valori decimali, è possibile scegliere tra due formati che determinano in quale punto va usata la notazione esponenziale.

• Per cambiare il formato di visualizzazione esponenziale, premere il tasto FONDE un certo numero di volte fino a raggiungere la schermata di predisposizione del formato di visualizzazione esponenziale, mostrata sotto.

1 2 3 F i x Sc i No r m

 $\bullet$  Premere  $\boxed{3}$ . Sulla schermata di selezione formato che appare, premere  $\boxed{1}$  per selezionare Norm 1, oppure 2 per Norm 2.

#### u**Norm 1**

Con Norm 1, la notazione esponenziale viene usata automaticamente con valori interi con più di 10 cifre e valori decimali con più di 2 cifre decimali.

## u**Norm 2**

Con Norm 2, la notazione esponenziale viene usata automaticamente con valori interi con più di 10 cifre e valori decimali con più di 9 cifre decimali.

• Tutti gli esempi in questo manuale mostrano i risultati dei calcoli usando il formato Norm 1.

## k **Punto decimale e simboli separatori**

È possibile usare la schermata di predisposizione del display (Disp) per specificare i simboli che desiderate come punti decimali e separatori delle 3 cifre.

• Per cambiare l'impostazione del punto decimale e del simbolo separatore, premere il tasto FONE un certo numero di volte fino a raggiungere la schermata di predisposizione mostrata sotto.

$$
\overset{\text{Disp}}{1}
$$

- Visualizzazione della schermata di selezione.  $\Pi$  **F**
- Premere il tasto numerico  $(1)$  o  $(2)$ ) che corrisponde all'impostazione che si desidera utilizzare.
	- 1(Dot): Punto come punto decimale, separatore virgola
	- 2(Comma): Virgola come punto decimale, separatore punto

## k **Inizializzazione della calcolatrice**

• Eseguire la seguente operazione con i tasti quando si vuole inizializzare il modo e l'impostazione di calcolo, e cancellare la memoria di replay e le variabili.

 $\boxed{\text{SHIF}}$   $\boxed{\text{CLR}}$   $\boxed{3}$   $(A||)$   $\boxed{\blacksquare}$ 

# **Calcoli fondamentali COM**

## k **Calcoli aritmetici**

Usare il tasto FONE per entrare nel modo COMP quando si vogliono eseguire i calcoli fondamentali.

COMP .............................................................F 1

• Valori negativi all'interno di calcoli devono essere racchiusi in parentesi.

 $sin -1.23 \rightarrow sin$   $\boxed{1}$   $\boxed{0}$  1.23  $\boxed{)}$ 

• Non é necessario racchiudere in parentesi un esponente negativo.

 $\sin 2.34 \times 10^{-5} \rightarrow \sin 2.34$  [EXP]  $\overline{(-)}$ ] 5

- Esempio 1: 3 $\times$ (5 $\times$ 10<sup>–9</sup>) = *1,5* $\times$ *10<sup>–8</sup>*  $3$   $3$   $5$   $\text{\textcircled{F}}$   $\textcircled{F}$   $9$   $\blacksquare$
- **Esempio 2:**  $5\times(9+7) = 80$  5  $\blacksquare$  9  $\blacksquare$  7  $\square$   $\blacksquare$
- È possibile saltare tutte le operazioni  $\Box$  prima di  $\blacksquare$ .

## $\blacksquare$  Operazioni con le frazioni u**Calcoli con le frazioni**

• Ogni volta che il numero totale di cifre di un valore frazionario (numero intero + numeratore + denominatore + segni di separazione) supera 10, i valori vengono visualizzati automaticamente in formato decimale.

• **Esempio 1:** 
$$
\frac{2}{3} + \frac{1}{5} = \frac{13}{15}
$$
  
\n2  $\overline{a\mathbb{R}}$  3 **1**  $\overline{a\mathbb{R}}$  5 **2 3 4 1 6 1 13.15.**  
\n• **Esempio 2:**  $3\frac{1}{4} + 1\frac{2}{3} = 4\frac{11}{12}$   
\n $3\overline{a\mathbb{R}}$  1 **6 1 1 1 1 1 1 1 1 1 1 1 1 1 1 1 1 1 1 1 1 1 1 1 1 1 1 1 1 1 1 1 1 1 1 1 1 1 1 1 1 1 1 1 1 1 1 1 1 1 1 1 1 1 1 1 1 1 1 1 1 1 1 1 1 1 1 1 1 1 1 1 1 1 1 1 1 1 1** <

• I risultati di calcoli eseguiti con valori misti frazionari e decimali, sono sempre decimali.

### u**Conversione decimale** ↔ **frazione**

- Per convertire i risultati di calcolo tra valori decimali e valori frazionari, usare l'operazione sottoriportata.
- Notare che la conversione può richiedere fino a due secondi per l'esecuzione.

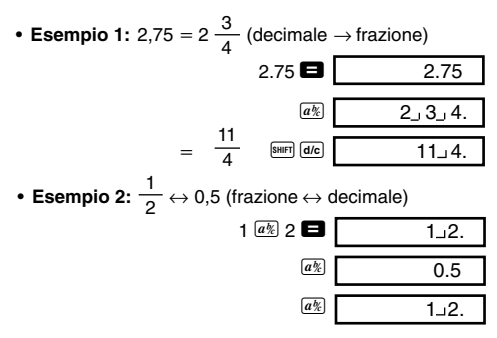

u**Conversione frazione mista** ↔ **frazione impropria**

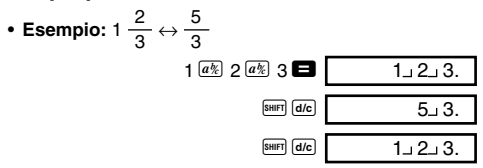

• È possibile utilizzare la schermata di predisposizione del display (Disp) per specificare il formato di visualizzazione, quando il risultato di un calcolo frazionario è maggiore di 1.

• Per cambiare il formato di visualizzazione frazionaria, premere il tasto MODE un certo numero di volte fino a raggiungere la schermata di predisposizione mostrata sotto.

$$
\begin{array}{|c|} \hline \text{Disp} \\ 1 \\ \hline \end{array}
$$

- Visualizzazione della schermata di selezione.  $\sqrt{1}$
- Premere il tasto numerico  $(1)$  o  $(2)$ ) che corrisponde alla predisposizione che si desidera usare.

 $\Box$ (a $\psi$ c): Frazione mista 2(d/c): Frazione impropria

• Si verifica un errore se se si prova ad immettere una frazione mista mentre è selezionato il formato di visualizzazione d/c.

## **E** Calcoli di percentuali

• **Esempio 1:** Per calcolare il 12% di 1500 **(180)**  $1500$   $\frac{1}{2}$  12 SHIFT  $\frac{8}{2}$ • **Esempio 2:** Per calcolare a quale percentuale di 880 equivale 660 **(75%)** 660  $\blacksquare$  880  $\blacksquare$   $\blacksquare$ • **Esempio 3:** Per aggiungere il 15% a 2500 **(2875)**  $2500$   $\frac{15}{21}$   $\frac{5}{21}$   $\frac{1}{21}$ • **Esempio 4:** Per scontare 3500 del 25% **(2625)**  $3500$   $\overline{3}$   $25$   $\overline{3}$   $\overline{3}$   $\overline{2}$ • **Esempio 5:** Per scontare la somma di 168, 98 e 734 del 20% **(800)** 168  $\bullet$  98  $\bullet$  734  $\bullet$  Ans  $\boxed{\overline{\text{S10}}\ \boxed{\text{A}}}$ ALPHA A 20 SHIFT % \*

\* Come viene mostrato qui, se si desidera utilizzare il valore corrente della Memoria di risposte in un calcolo di aumento o di sconto percentuale, è necessario assegnare il valore della Memoria di risposte ad una variabile, e quindi usare la variabile nel calcolo di aumento/sconto. Questo è perché il calcolo eseguito quando si preme  $\sqrt[6]{\ }$  memorizza un risultato nella Memoria di risposte prima che venga premuto il tasto  $\blacksquare$ .

• **Esempio 6:** Se 300 grammi vengono aggiunti ad un campione di esame che pesa originariamente 500 grammi, quale è l'aumento percentuale in peso?

**(160%)**

 $300$   $\Box$  500 SHIFT  $\%$ 

• **Esempio 7:** Qual'è la variazione percentuale quando un valore viene incrementato da 40 a 46? Quale a 48?

**(15%, 20%)**

 $46$   $\blacksquare$   $40$  shift  $\lceil$  %

 $\blacksquare$ e a e e e  $\blacksquare$ 

## k **Calcoli con gradi, minuti, secondi**

- È possibile eseguire calcoli sessagesimali usando gradi (ore), minuti e secondi, ed eseguire la conversione tra valori sessagesimali e valori decimali.
- **Esempio 1:** Per convertire il valore decimale 2,258 ad un valore sessagesimale e quindi ritornare al valore decimale.

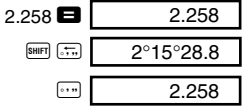

• **Esempio 2:** Per eseguire il seguente calcolo:  $12^{\circ}34'56'' \times 3.45$ 

12  $\cdot$  34  $\cdot$  56  $\cdot$   $\cdot$  3.45  $\cdot$  43°24°31.2

## **FIX, SCI, RND**

• Per cambiare l'impostazione per il numero di cifre decimali, il numero delle cifre significative, oppure il formato di visualizzazione esponenziale, premere il tasto F un certo numero di volte fino a raggiungere la schermata di predisposizione mostrata sotto.

$$
\begin{array}{|c|c|} \hline \text{Fix Sci Norm} \\ \text{1} & \text{2} & \text{3} \\ \hline \end{array}
$$

- Premere il tasto numerico  $(1, 2, 0, 3)$  che corrisponde all'impostazione dell'elemento che desiderate cambiare.
	- 1(Fix): Numero di cifre decimali
	- 2(Sci): Numero di cifre significative
	- 3(Norm):Formato di visualizzazione esponenziale
- **Esempio 1:** 200 ÷ 7  $\times$  14 =

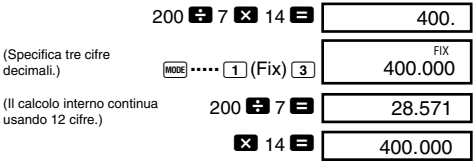

Di seguito si effettua lo stesso calcolo usando il numero specificato di cifre decimali.

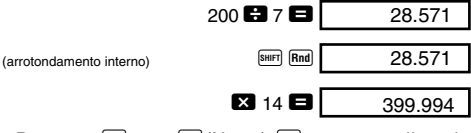

• Premere **MODE** ..... 3 (Norm) 1 per cancellare la specificazione Fix.

 $\bullet$  **Esempio 2:** 1  $\div$  3, visualizzazione del risultato con due cifre significative (Sci 2)

> <sup>F</sup>**.....**2(Sci)<sup>2</sup> <sup>1</sup>\3 <sup>=</sup> 3.3–01 SCI

> > **COMP**

• Premere MODE ..... 3 (Norm) <sup>1</sup> per cancellare la specificazione Sci.

# **Calcoli con la memoria**

Usare il tasto FONE per entrare nel modo COMP, quando si vuole eseguire un calcolo usando la memoria. COMP .............................................................F 1

## ■ Memoria di risposte

- Ogni volta che si preme  $\blacksquare$  dopo l'introduzione di valori oppure di un'espressione, il risultato calcolato aggiorna automaticamente i contenuti della Memoria di risposte, memorizzando il risultato.
- $\cdot$  In aggiunta a  $\blacksquare$ . i contenuti della Memoria di risposte sono anche aggiornati con il risultato ogni qualvolta si preme  $\overline{\text{SMP}}$   $\overline{\text{M}}$ ,  $\overline{\text{M}}$ ,  $\overline{\text{SMP}}$   $\overline{\text{M}}$ ,  $\overline{\text{N}}$   $\overline{\text{SMP}}$   $\overline{\text{SMP}}$  seguiti da una lettera (da A a F, oppure M, X, o Y).
- È possibile richiamare i contenuti della Memoria di  $rispost$ e premendo  $\overline{Ans}$ .
- La Memoria di risposte può memorizzare fino a 12 cifre per la mantissa e 2 cifre per l'esponente.
- I contenuti della Memoria di risposte non vengono aggiornati se l'operazione eseguita da uno qualsiasi dei tasti di operazione sopra riportati risulta errata.

## ■ Calcoli consecutivi

- È possibile utilizzare il risultato di calcolo che è correntemente visualizzato sul display (ed anche memorizzato anche nella Memoria di risposte) come il primo valore del vostro calcolo successivo. Notare che premendo un tasto di operazione mentre è visualizzato un risultato, determina che il valore visualizzato cambi ad Ans, indicando che esso è il valore correntemente memorizzato nella Memoria di risposte.
- Il risultato di un calcolo può anche essere utilizzato con una sussequente funzione di Tipo A  $(x^2, x^3, x^{-1}, x!)$ . DRG $\blacktriangleright$ ),  $+$ ,  $-$ ,  $\wedge$ ( $x^y$ ),  $\sqrt[x]{\ }$ ,  $\times$ ,  $\div$ ,  $nPr$  e nCr.

## $\blacksquare$  **Memoria indipendente**

- I valori possono essere introdotti direttamente nella memoria, addizionati alla memoria, oppure sottratti dalla memoria. La memoria indipendente è comoda per calcolare i totali cumulativi.
- La memoria indipendente utilizza la stessa area di memoria della variabile M.
- Per cancellare la memoria indipendente (M), immettere  $\boxed{0}$  SHIFT STO  $\boxed{M}$  (M+).

```
• Esempio:
```
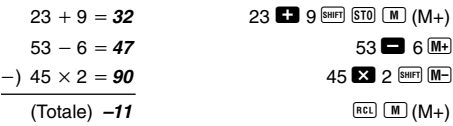

## k **Variabili**

- Ci sono 9 variabili (da A a F, M, X e Y), che possono essere utilizzate per memorizzare dati, costanti, risultati, ed altri valori.
- Usare la seguente operazione per cancellare i dati assegnati ad una particolare variabile:  $\boxed{0}$   $\boxed{\text{snr}}$   $\boxed{\text{ST0}}$   $\boxed{\text{A}}$ . Questa operazione cancella i dati assegnati alla variabile A.
- Eseguire la seguente operazione con i tasti quando si desidera cancellare i valori assegnati a tutte le variabili.  $[SHIF]$   $[CLR]$   $[1]$   $(McI)$
- Esempio: 193,2 ÷ 23 = **8,4**  $193,2 \div 28 = 6,9$

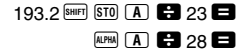

**COMP**

## **Calcoli di funzioni scientifiche**

Usare il tasto FONE per entrare nel Modo COMP quando si vogliono eseguire calcoli aritmetici fondamentali.

COMP .............................................................F 1

- Certi tipi di calcoli possono richiedere lungo tempo per essere completati.
- Attendere l'apparire del risultato sul display, prima di avviare un nuovo calcolo.
- $\pi$  = 3.14159265359

## **E** Funzioni trigonometriche/ **trigonometriche inverse**

• Per cambiare l'unità angolare di default (gradi, radianti, gradi centesimali), premere il tasto MOOE un certo numero di volte fino a raggiungere la schermata di predisposizione dell'unità angolare mostrata sotto.

1 2 3 Deg Rad Gr a

- Premere il tasto numerico  $(1, 2, 0)$ corrisponde all'unità angolare che si vuole utilizzare.  $(90^\circ = \frac{\pi}{2}$  radianti = 100 gradi centesimali)
- Esempio 1: sin 63°52′41″ = *0,897859012*

$$
\begin{array}{cccc}\n\text{MODE} & \cdots & \boxed{1}(\text{Deg}) \\
\hline\n\text{sin} & 63 & \cdots & 52 & \cdots & 41 & \cdots & \boxed{1}\n\end{array}
$$

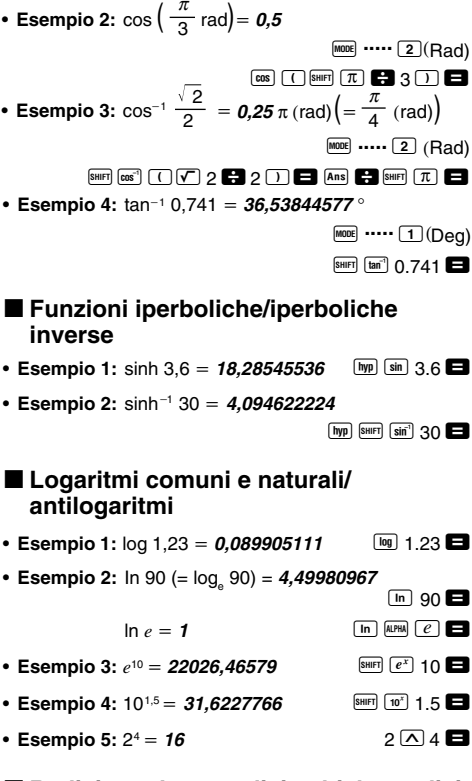

■ Radici quadrate, radici cubiche, radici, **quadrati, cubi, reciproci, fattoriali, numeri casuali,** π**, e permutazioni/ combinazioni**

• **Esempio 1:** 2 3 5 - **5,287196909**  $\nabla$  2  $\Box$   $\nabla$  3  $\Box$   $\nabla$  5  $\Box$ 

- Esempio 2:  $\sqrt[3]{5} + \sqrt[3]{-27} = -1,290024053$  $\boxed{\sqrt[3]{}$  5  $\boxed{1}$   $\boxed{\sqrt[3]{}$   $\boxed{\bigcap_{i=1}^{n}}$  27  $\boxed{)}$   $\boxed{2}$
- Esempio 3:  $\sqrt[7]{123}$  ( = 123<sup> $\frac{1}{7}$ </sup>) = 1,*988647795*  $7$  SHIFT  $\sqrt{V}$  123
- **Esempio 4:**  $123 + 30^2 = 1023$ **123**  $\mathbf{F}$  30  $\mathbf{x}$ <sup>2</sup>  $\mathbf{F}$
- **Esempio 5:** 12<sup>3</sup> = 1728
- $\frac{1}{3} \frac{1}{4}$ • Esempio 6:  $\frac{1}{1}$  = 12  $\Box$  3  $\Box$   $\Box$  4  $\Box$   $\Box$   $\Box$
- Esempio 7: 8! = 40320
- **Esempio 8:** Per generare un numero casuale tra 0,000 e 0,999  $SHIFT$  $RanA$  $Pl$

(Il valore sopra riportato è solo un esempio. I risultati differiscono ogni volta.)

- **Esempio 9:**  $3\pi = 9,424777961$   $3^{[S\text{HIF}]}$   $\boxed{\pi}$   $\boxed{\blacksquare}$
- **Esempio 10:** Per determinare quanti differenti valori di 4 cifre possono essere prodotti usando i numeri da 1 a 7
	- I numeri non possono essere ripetuti all'interno dello stesso valore di 4 cifre (1234 è ammesso, ma 1123 non lo è). **(840)** 7 SHIFT  $nPr$  4
- **Esempio 11:**Per determinare quanti differenti gruppi di 4 membri possono essere organizzati in un gruppo di 10 individui **(210)**

10  $\overline{ncr}$  4

### **E** Conversione di unità di misura angolari

• Premere SHIFT DRG> per visualizzare il seguente menu.

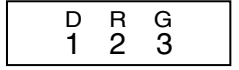

• Premendo  $\boxed{1}$ ,  $\boxed{2}$ ,  $\boxed{0}$ ,  $\boxed{3}$  si converte il valore visualizzato nella corrispondente unità di misura angolare.

12  $\boxed{x^3}$   $\blacksquare$ 

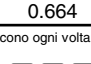

 $8 \sin \left(x\right)$   $\Box$ 

• **Esempio:** Per convertire 4,25 radianti in gradi

**MODE** ..... 1(Deg) 4.25 SHIFT DRGP  $\left[2\right]$  (R)  $\left[4\right]$   $\left[243.5070629\right]$ 

## **k** Conversione di coordinate (Pol  $(x, y)$ , **Rec**  $(r, \theta)$

- I risultati di calcolo vengono automaticamente assegnati alle variabili E e F.
- **Esempio 1:** Per convertire le coordinate polari (r=2, -60°) in coordinate cartesiane (*x*, *y*) (Deg)

$$
x = 1
$$

*y* - **1,732050808** 0 o

 $\overline{\text{Rer}}$   $\overline{\text{Rec}}$  2  $\overline{\text{R}}$  60  $\overline{\text{R}}$ 

4 . 25r

- 
- Premere  $\left[\begin{matrix} 1 & \cdots & 0 \\ 0 & \cdots & 0 \end{matrix}\right]$  per visualizzare il valore di *x*, oppure 0 o per visualizzare il valore di *y*.
- **Esempio 2:** Per convertire le coordinate cartesiane  $(1, \sqrt{3})$  in coordinate polari  $(r, \theta)$  (Rad)

```
r = 2
```
 $\theta = 1,047197551$  **EXECU EXECU EXECU EXECU EXECU EXECU** 

 $P<sub>0</sub>(1)$   $\sqrt{2}$  3  $\sqrt{2}$   $\blacksquare$ 

• Premere  $[RE]$   $[E]$  per visualizzare il valore di *r*, oppure  $\overline{[RE]}$   $\overline{[F]}$  per visualizzare il valore di  $\theta$ .

## ■ Calcoli in notazione scientifica

- **Esempio 1:** Per convertire 56.088 metri in chilometri  $\rightarrow$  56.088  $\times$ 10<sup>3</sup> 56088  $\blacksquare$  BMG (km)
- **Esempio 2:** Per convertire 0,08125 grammi in milligrammi

```
\rightarrow 81.25 \times10<sup>-3</sup> 0.08125 \blacksquare DNG
            (mg)
```
# **Calcoli statistici**

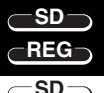

## **Deviazione standard**

Utilizzare il tasto MOOE per entrare nel modo SD quando si vogliono eseguire calcoli statistici usando la deviazione standard.

SD ...................................................................F 2

- Iniziare sempre l'introduzione dei dati con  $\frac{S H E T}{1}$  CLR  $\boxed{1}$  $(S<sub>c</sub>)$   $\blacksquare$  per cancellare la memoria statistica.
- Immettere i dati usando la sequenza di tasti mostrata di seguito.

 $\langle x$ -data $\rangle$   $\overline{DT}$ 

• I dati introdotti vengono usati per calcolare i valori per *n*,  $\Sigma x$ ,  $\Sigma x^2$ ,  $\bar{x}$ ,  $\sigma n$ , e  $\sigma n$ -1, che è possibile richiamare utilizzando le operazioni con i tasti indicate qui accanto.

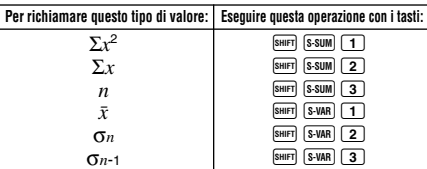

• **Esempio:** Per calcolare  $\sigma_{n-1}$ ,  $\sigma_n$ ,  $\bar{x}$ ,  $n$ ,  $\Sigma x$ , e  $\Sigma x^2$  per i seguenti dati: 55, 54, 51, 55, 53, 53, 54, 52

Nel modo SD:  $F_{\text{B}}$   $F_{\text{L}}$   $F_{\text{L}}$  (Scl)  $F_{\text{L}}$  (Stat clear)

 $55$   $\overline{DT}$  | n=  $\overline{SD}$ 

Ogni volta che si preme DT per registrare la vostra introduzione, il numero di dati immessi fino a quel punto viene indicato sul display (valore *n*).

54 01 51 01 55 01

 $53$   $\overline{DT}$   $\overline{DT}$   $54$   $\overline{DT}$   $52$   $\overline{DT}$ 

Deviazione standard del campione  $(5n-1) = 1,407885953$ 

 $\boxed{\text{S-HFT}}$   $\boxed{\text{S-VAR}}$   $\boxed{3}$   $\boxed{\blacksquare}$ 

Deviazione standard della popolazione (σ*n*) = **1,316956719**

 $\boxed{\text{S-HIFT}}$   $\boxed{2}$   $\boxed{2}$ Media aritmetica  $(\bar{x}) = 53,375$  **BUDIES** SHIFT S-VAR 1 Numero di dati  $(n) = 8$  **Business Example 3 C** Somma di valori  $(\Sigma x) = 427$  (SHIFT)  $[\text{S-SUM}]$  2 Somma dei quadrati dei valori  $(\Sigma x^2) = 22805$  **SHIFT**  $\boxed{\text{S-SUM}}$   $\boxed{1}$ 

#### **Precauzioni per l'introduzione dei dati**

- **DT** DT introduce lo stesso dato due volte.
- È possibile anche introdurre più volte lo stesso dato usando **SHET :** Per introdurre il dato 110 dieci volte, ad esempio, premere  $110$   $\overline{\text{SHE}}$   $\overline{3}$   $10$   $\overline{\text{DT}}$ .
- È possibile eseguire le operazioni con i tasti sopraindicate in qualsiasi ordine, e non necessariamente nell'ordine mostrato qui sopra.
- Mentre si introducono i dati, o dopo che l'introduzione dei dati è completa, è possibile usare i tasti  $\Box$  e  $\Box$  per scorrere attraverso i dati che avete introdotto. Se si immettono più volte gli stessi dati utilizzando  $\boxed{\phantom{1}}$   $\boxed{\phantom{1}}$  per specificare la frequenza dei dati (numero degli elementi dei dati) come sopra descritto, scorrendo attraverso i dati vengono mostrati entrambi l'elemento del dato e una schermata separata per la frequenza del dato (Freq).
- È possibile quindi modificare i dati visualizzati, se lo si desidera. Immettere il nuovo valore e quindi premere il  $\mathbf{t}$  asto  $\blacksquare$  per sostituire il valore precedente con il nuovo. Questo significa anche che se si desidera eseguire qualche altra operazione (calcolo, richiamo di risultati di calcoli statistici ecc.), si deve sempre premere il tasto  $\text{I}$  prima di uscire dalla visualizzazione dei dati.
- $\bullet$  Premendo il tasto  $\overline{DT}$  invece che  $\blacksquare$  dopo aver cambiato un valore sul display, si registra il valore che avete immesso come un nuovo elemento di dati, e si lascia il valore precedete come esso è.
- È possibile cancellare un valore di dati visualizzato utilizzando  $\blacksquare$  e  $\blacksquare$ , premendo  $\blacksquare$  CL, Cancellando un valore di dati si causa che tutti i valori seguenti ad esso vengano slittati.

• I valori di dati che si registrano sono normalmente memorizzati nella memoria della calcolatrice. Il messaggio "Data Full" (memoria dati piena) appare e non sarà possibile introdurre nessun altro dato, se non è rimasta memoria per la memorizzazione dei dati. Se ciò accade, premere il tasto **E** per visualizzare la schermata mostrata qui sotto.

$$
\begin{array}{c}\n\text{Edi toFF } \text{esc} \\
1 \quad 2\n\end{array}
$$

Premere <sup>2</sup> per uscire dall'introduzione dati senza registrare il valore che avete appena introdotto.

Premere  $\boxed{1}$  se si vuole registrare il valore che avete appena introdotto, senza salvarlo in memoria. In questa maniera, tuttavia, non si sarà in grado di visualizzare o correggere nessuno dei dati che avete immesso.

- Per cancellare i dati che avete appena immesso, premere  $S$ HIFT $|CL|$
- Dopo l'introduzione dei dati statistici nel modo SD o nel modo REG, non si sarà più in grado di visualizzare o editare gli elementi dei singoli dati, dopo aver eseguito una delle due seguenti operazioni.

Cambio ad un altro modo

Cambio del tipo di regressione (Lin, Log, Exp, Pwr, Inv, Quad)

# **Calcoli di regressione**

Usare il tasto MOOE per entrare nel modo REG quando si vogliono eseguire calcoli statistici utilizzando la regressione.

- REG ............................................................... F 3
- Entrando nel modo REG si visualizzano schermate come quelle mostrate qui sotto.

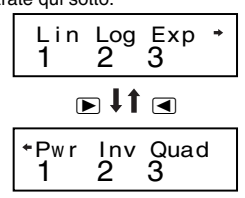

- Premere il tasto numerico  $(1, 2, 0, 3)$  che corrisponde al tipo di regressione che si vuole di utilizzare.
	- 1(Lin): Regressione lineare
	- 2(Log): Regressione logaritmica
	- $(3)(Exp)$ : Regressione esponenziale
	- $\boxed{\triangleright}$   $\boxed{1}$  (Pwr): Regressione di potenza
	- $\boxed{\triangleright}$   $\boxed{2}$  (Inv): Regressione inversa
	- $\overline{2}$   $\overline{3}$  (Quad) : Regressione quadratica
- Iniziare sempre ad immettere i dati con  $\frac{1}{2}$  (ELR  $\boxed{1}$  (Scl)  $\blacksquare$  per cancellare la memoria statistica.
- Immettere i dati usando la sequenza di tasti mostrata di seguito.

 $\langle x$ -data>  $\overline{y}$   $\langle y$ -data>  $\overline{p}$ 

• I valori prodotti da un calcolo di regressione dipendono dai valori introdotti, e i risultati possono essere richiamati utilizzando le operazioni con i tasti mostrate nella tabella qui sotto.

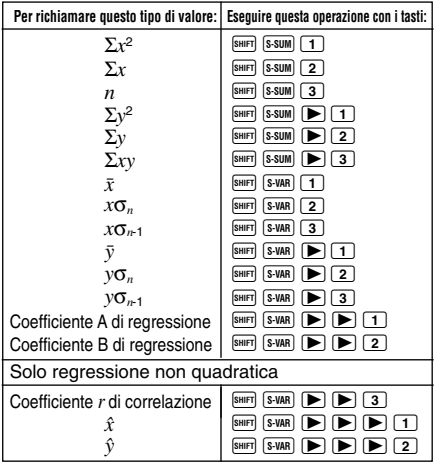

• La seguente tabella mostra le operazioni con i tasti che si devono usare per richiamare i risultati, nel caso di regressione quadratica.

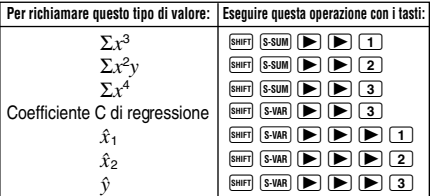

• I valori nella tabella sopraindicata possono essere utilizzati all'interno di espressioni, alla stessa maniera dell'uso di variabili.

#### **• Regressione lineare**

- La formula di regressione per la regressione lineare è: *y* = A + B*x*.
- **Esempio:** Relazione tra pressione atmosferica e temperatura

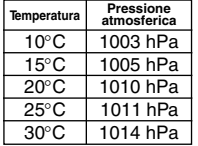

Eseguire la regressione lineare per determinare i termini della formula di regressione ed il coefficiente di correlazione, per i dati indicati qui accanto. Di seguito, utilizzare la formula di regressione per stimare la pressione atmosferica a 18°C e la temperatura a 1000 hPa. Infine, calcolare il coefficiente di determinazione (*r*2) e la covarianza del campione

 $\frac{\sum xy - n \overline{x} \overline{y}}{n \overline{x}}$ .

Nel modo REG:

 $\Box$ (Lin)

 $\boxed{\text{Suff}}$   $\boxed{\text{CLR}}$   $\boxed{\text{T}}$  (Scl)  $\boxed{\text{L}}$  (Stat clear)

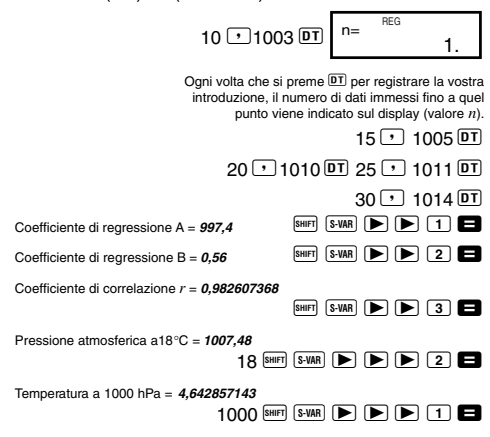

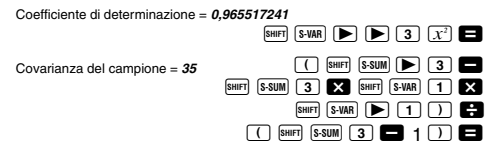

#### u**Regressione logaritmica, esponenziale, di potenza, e inversa**

- Utilizzare le stesse operazioni con i tasti come per la regressione lineare, per richiamare i risultati per questi tipi di regressione.
- Il seguito mostra le formule di regressione per ciascun tipo di regressione.

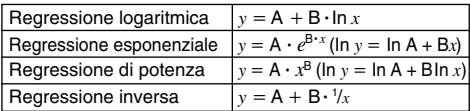

#### u**Regressione quadratica**

• La formula di regressione per la regressione quadratica è: *y* = A + B*x* + C*x*2.

#### • **Esempio:**

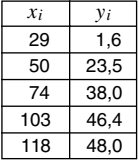

Eseguire la regressione quadratica per determinare i termini della formula di regressione per i dati indicati qui accanto. Seguentemente, utilizzare la formula di regressione per stimare i valori per  $\hat{v}$  (valore stimato di *y*) per  $xi =$ 16 e per  $\hat{x}$  (valore stimato di *x*) per  $vi =$ 20.

Nel modo REG:

 $\boxed{\triangleright}$  3 (Quad)  $\boxed{\text{SHFT}}$   $\boxed{\text{CLR}}$   $\boxed{1}$  (Scl)  $\boxed{=}$  (Stat clear)  $29716$   $\overline{D}$  50  $\overline{D}$  23.5  $\overline{D}$  $74 \overline{)} 38.0 \overline{01} 103 \overline{) 464 \overline{01}}$  $118 \rightarrow 48.0 \overline{D}$ Coefficiente di regressione A =  $-35,59856934$   $\boxed{\text{S-VAR}}$   $\boxed{\blacktriangleright}$   $\boxed{\blacktriangleright}$   $\boxed{1}$   $\boxed{\blacktriangle}$ 

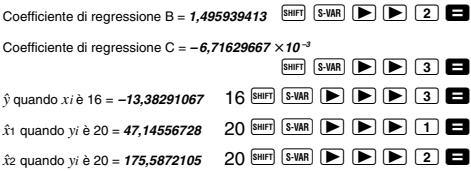

## **Precauzioni per l'introduzione dei dati**

- $\bullet$   $\overline{DT}$   $\overline{DT}$  introduce lo stesso dato due volte.
- È possibile inoltre introdurre dati multipli dello stesso dato, usando **SHIFT :** Ad esempio, per immettere il dato "20 e  $30$ " cinque volte, premere  $20 \rightarrow 30$   $\overline{\text{S}}$   $\overline{\text{S}}$ ,  $\overline{\text{S}}$ ,  $\overline{\text{D}}$ ,
- I risultati sopraindicati possono essere ottenuti in qualsiasi ordine, e non necessariamente nell'ordine mostrato sopra.
- Le precauzioni, quando si correggono i dati introdotti per la deviazione standard, si applicano anche per i calcoli di regressione.

# **Informazioni tecniche**

## ■ In caso di problemi……

Se i risultati dei calcoli non sono quelli attesi, o se si verifica un errore, procedere secondo i seguenti punti.

- 1. Premere  $\frac{[SH]}{[CLR]}$   $\boxed{2}$  (Mode)  $\boxed{2}$  per inizializzare tutti i modi ed impostazioni.
- 2. Controllare la formula con la quale si sta lavorando, per verificare se sia corretta.
- 3. Entrare nel modo corretto e provare ad eseguire di nuovo il calcolo.

Se i punti sopraindicati non risolvono il problema, premere il tasto  $\overline{0}$ . La calcolatrice esegue un'operazione di controllo automatico, e se viene rilevata qualche anomalia cancella tutti i dati immagazzinati nella memoria. Accertarsi sempre di fare copie scritte di tutti i dati importanti.

## ■ Messaggi di errore

La calcolatrice si blocca quando un messaggio di errore viene visualizzato sul display. Premere **10** per cancellare l'errore, oppure premere  $\bar{a}$  o  $\bar{b}$  per visualizzare il calcolo e correggere il problema. Per maggiori dettagli, fare riferimento a "Localizzatore di errore".

#### **Math ERROR (Errore matematico)**

#### **• Cause**

- Il risultato del calcolo è al di fuori del campo di calcolo consentito.
- Un tentativo di eseguire un calcolo di funzione utilizzando un valore che eccede il campo di introduzione consentito.
- Un tentativo di eseguire un'operazione illogica (divisione per zero, ecc.).

**• Rimedio**

• Controllare i valori immessi e accertarsi che essi siano tutti all'interno dei campi consentiti. Fare particolare attenzione ai valori in qualsiasi area di memoria che si sta usando.

## **Stack ERROR (Errore di stack)**

#### **• Causa**

- La capacità dello stack numerico o dello stack operatore è stata superata.
- **Rimedio**
	- Semplificare il calcolo. Lo stack numerico ha 10 livelli e lo stack operatore ha 24 livelli.
	- Suddividere il calcolo in due o più parti separate.

### **Syntax ERROR (Errore di sintassi)**

#### **• Causa**

- Un tentativo di eseguire un'operazione matematica non consentita.
- **Rimedio**
	- Premere  $\blacksquare$  o  $\blacksquare$  per visualizzare il calcolo con il cursore localizzato nel punto dell'errore, ed effettuare le correzioni necessarie.

## **Arg ERROR (Errore di argomento)**

- **Causa**
	- Uso improprio di un argomento.
- **Rimedio**
	- Premere  $\Box$  o  $\Box$  per visualizzare il punto che ha causato l'errore ed effettuare le correzioni necessarie.

## $\blacksquare$  Ordine delle operazioni

I calcoli vengono eseguiti nel seguente ordine di precedenza.

- $(1)$  Trasformazione di coordinate: Pol  $(x, y)$ , Rec  $(r, \theta)$
- 2 Funzioni di tipo A:

Con queste funzioni, prima si immette il valore e poi si preme il tasto di funzione.

 $x^3, x^2, x^{-1}, x!$ ,  $\circ$ '"  $\hat{x}$ ,  $\hat{x}_1$ ,  $\hat{x}_2$ ,  $\hat{y}$ 

Conversioni dell'unità angolare (DRG $\blacktriangleright$ )

- 3 Potenze e radici:  $\wedge$   $(x^y)$ ,  $^x$
- $\overline{4}$  $a^b$ /<sub>c</sub>
- 5 Formato di moltiplicazione abbreviato davanti a π, *e* (base dei logaritmi naturali), nome della memoria o nome della variabile: 2π, 3*e*, 5A, πA, ecc.
- 6 Funzioni di tipo B:

Con queste funzioni, prima si preme il tasto di funzione e poi si immette il valore.

```
, \sqrt[3]{\phantom{a}}, log, ln, e^x, 10<sup>x</sup>, sin, cos, tan, sin<sup>-1</sup>, cos<sup>-1</sup>,
tan^{-1}, sinh, cosh, tanh, sinh^{-1}, cosh^{-1}, tanh^{-1}, (-)
```
7 Formato di moltiplicazione abbreviato davanti a funzioni di tipo B:  $2\sqrt{3}$ . Alog 2, ecc.

8 Permutazioni e combinazioni: *n*P*r*, *n*C*r*

- $(9) \times +$
- $(10 + . -$
- Le operazioni con la stessa precedenza vengono eseguite da destra verso sinistra. *e<sup>x</sup>\n √* 120 →  $e^{x}$ {In( $\sqrt{ }$  120)}
- Le altre operazioni vengono eseguite da sinistra verso destra.
- Le operazioni tra parentesi vengono eseguite per prime.

• Quando un calcolo contiene un argomento che è un numero negativo, il numero negativo deve essere racchiuso all'interno di parentesi. Il segno negativo (–) è trattato come una funzione di tipo B, quindi si richiede una cura attenzione quando il calcolo include una funzione di tipo A ad alta priorità, oppure operazioni di potenza o radice.

**Esempio:**  $(-2)^4 = 16$  $-24 = -16$ 

## k **Stack**

Questa calcolatrice utilizza aree di memoria, denominate "stack", per memorizzare temporaneamente i valori (stack dei valori numerici) ed i comandi (stack dei comandi) secondo la loro precedenza durante i calcoli. Lo stack dei valori numerici ha 10 livelli e lo stack dei comandi ha 24 livelli. Un errore di stack (Stack ERROR) si verifica ogni qualvolta si tenta di eseguire un calcolo così complesso da superare la capacità di stack.

• **Esempio:**

$$
2 \times ( (3 + 4 \times (5 + 4) + 3) \div 5) + 8 =
$$
  
\n
$$
\uparrow \uparrow \uparrow \uparrow \uparrow \uparrow \uparrow \uparrow
$$
  
\n
$$
\uparrow \uparrow \uparrow \uparrow \uparrow \uparrow \uparrow
$$
  
\n
$$
\uparrow \uparrow \uparrow \uparrow \uparrow
$$
  
\n
$$
\uparrow \uparrow \uparrow \uparrow
$$
  
\n
$$
\uparrow \uparrow \uparrow \uparrow
$$
  
\n
$$
\uparrow \uparrow \uparrow
$$
  
\n
$$
\uparrow \uparrow \uparrow
$$
  
\n
$$
\uparrow \uparrow \uparrow
$$
  
\n
$$
\uparrow \uparrow \uparrow
$$
  
\n
$$
\uparrow \uparrow \uparrow
$$
  
\n
$$
\uparrow \uparrow \uparrow
$$
  
\n
$$
\uparrow \uparrow \uparrow
$$
  
\n
$$
\uparrow \uparrow \uparrow
$$
  
\n
$$
\uparrow \uparrow \uparrow
$$
  
\n
$$
\uparrow \uparrow \uparrow
$$
  
\n
$$
\uparrow \uparrow \uparrow
$$
  
\n
$$
\uparrow \uparrow \uparrow
$$
  
\n
$$
\uparrow \uparrow \uparrow
$$
  
\n
$$
\uparrow \uparrow \uparrow
$$
  
\n
$$
\uparrow \uparrow \uparrow
$$
  
\n
$$
\uparrow \uparrow \uparrow
$$
  
\n
$$
\uparrow \uparrow \uparrow
$$
  
\n
$$
\uparrow \uparrow \uparrow
$$
  
\n
$$
\uparrow \uparrow \uparrow
$$
  
\n
$$
\uparrow \uparrow \uparrow
$$
  
\n
$$
\uparrow \uparrow \uparrow
$$
  
\n
$$
\uparrow \uparrow \uparrow
$$
  
\n
$$
\uparrow \uparrow \uparrow
$$
  
\n
$$
\uparrow \uparrow \uparrow
$$
  
\n
$$
\uparrow \uparrow \uparrow
$$
  
\n
$$
\uparrow \uparrow \uparrow
$$

**Stack numerico Stack dei comandi**

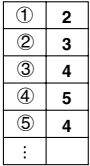

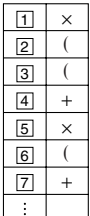

• I calcoli sono eseguiti in sequenza secondo "l'ordine delle operazioni." I comandi ed i valori vengono cancellati dallo stack non appena viene eseguito il calcolo.

## $\blacksquare$  Campi di introduzione

## **Cifre interne:** 12

**Accuratezza**\***:** Come regola, l'accuratezza è di ±1 per la decima cifra.

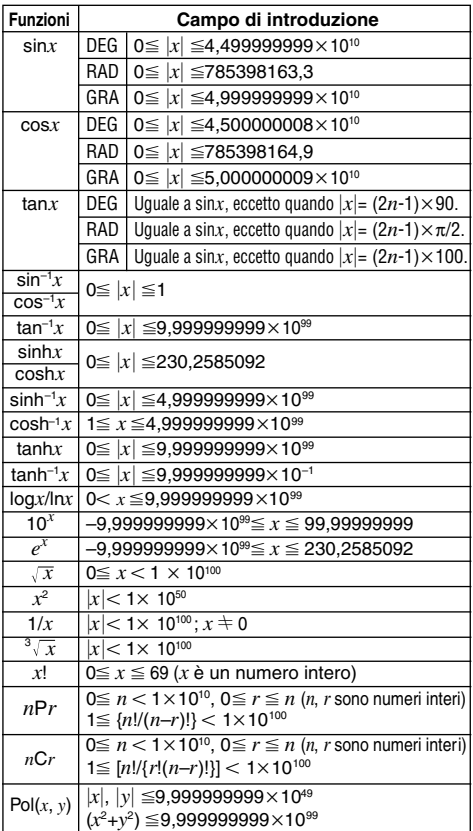

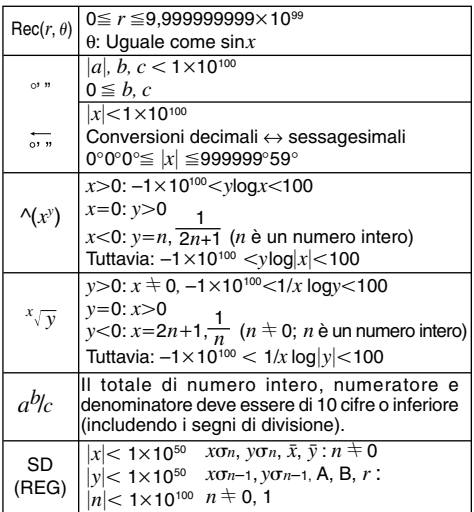

 $*$  Per un singolo calcolo, l'errore di calcolo è di  $\pm 1$  alla 10<sup>a</sup> cifra. (Nel caso di visualizzazione esponenziale, l'errore di calcolo è di ±1 all'ultima cifra significativa.) Gli errori sono cumulativi nel caso di calcoli consecutivi, i quali possono anche determinare che gli errori divengano grandi. (Questo è vero anche per i calcoli consecutivi interni che vengono eseguiti nel caso di  $\land$ (*x<sup>y</sup>*),  $\sqrt[x]{y}$ , *x*!,  $\sqrt[3]{y}$ , *nPr*, *nCr* ecc.)

In vicinanza di un punto singolare e di un punto di flessione di una funzione, gli errori sono cumulativi e possono divenire grandi.

# **Alimentazione**

Il tipo di pila da usare dipende dal numero di modello della vostra calcolatrice.

#### **fx-85MS/fx-300MS**

L'attuale sistema di TWO WAY POWER fornisce due modi di alimentazione: una cella solare ed una pila a bottone di tipo G13 (LR44). Normalmente, le calcolatrici dotate solo di una cella solare possono funzionare solo quando si è in presenza di una luce relativamente brillante. Il sistema di TWO WAY POWER, invece, vi permette di continuare ad usare la calcolatrice anche in presenza di una luce sufficiente per leggere il display.

### **• Sostituzione della pila**

Ciascuno dei seguenti sintomi indicano che la potenza della pila è bassa, e che la pila deve essere sostituita.

- Le figure visualizzate sono deboli e difficili da leggere in luoghi con poca luce disponibile.
- Non appare nulla sul display quando premete il tasto  $\sqrt{6N}$

### **• Per sostituire la pila**

- 1 Rimuovere le sei viti che reggono in posizione il coperchio posteriore, e quindi rimuoverlo.
- 2 Estrarre la pila esaurita.
- 3 Pulire i lati della nuova pila con un panno morbido e asciutto. Inserirla nell'unità, con il lato positivo k orientato verso l'alto (come è possibile vedere nella figura).
- 4 Riposizionare il coperchio posteriore e fissarlo in posizione con le sei viti.

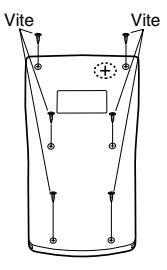

5 Premere <sup>00</sup> per l'accensione. Assicurarsi di non saltare questo passo.

## **fx-83MS/fx-270MS/fx-350MS**

Questa calcolatrice è alimentata da una singola pila a bottone del tipo G13 (LR44).

## u **Sostituzione della pila**

Una debole visualizzazione sul display della calcolatrice indica che la pila ha raggiunto un basso livello di carica. Continuando l'uso della calcolatrice quando il livello della pila è basso, si può verificare un funzionamento anomalo. Sostituire la pila il più presto possibile quando le figure visualizzate divengono deboli.

### u **Per sostituire la pila**

- 1 Premere **SHIFT** OFF per speanere l'unità.
- 2 Rimuovere la vite che mantiene in posizione il coperchio del vano della pila, e quindi rimuovere il coperchio.
- 3 Estrarre la pila esaurita.
- 4 Pulire i lati della nuova pila con un panno morbido e asciutto. Inserirla nell'unità, con il lato positivo k orientato verso l'alto (come è possibile vedere nella figura).
- 5 Riposizionare il coperchio della pila e fissarlo in posizione con la vite.
- 6 Premere <sup>ON</sup> per l'accensione.

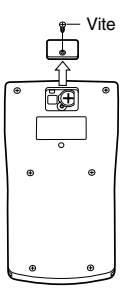

#### **fx-82MS**

Questa calcolatrice è alimentata da una singola pila di formato AA.

## u **Sostituzione della pila**

Una debole visualizzazione sul display della calcolatrice indica che la pila ha raggiunto un basso livello di carica. Continuando l'uso della calcolatrice quando il livello della pila è basso, si può verificare un funzionamento anomalo. Sostituire la pila il più presto possibile quando le figure visualizzate divengono deboli.

## u **Per sostituire la pila**

- 1 Premere SHIFT DFF per spegnere l'alimentazione.
- 2 Rimuovere le sei viti che reggono in posizione il coperchio posteriore, e quindi rimuoverlo.
- 3 Estrarre la pila esaurita.
- 4 Inserire una nuova pila nell'unità, con il lato positivo  $\oplus$  e negativo  $\ominus$  orientati correttamente.
- 5 Riposizionare il coperchio posteriore e fissarlo in posizione con le sei viti.

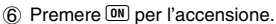

#### **Spegnimento automatico**

La calcolatrice si spegne automaticamente se non si esegue alcuna operazione per circa sei minuti. In questo caso, premere  $\overline{00}$  per riaccendere la calcolatrice.

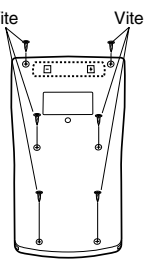

# **Caratteristiche tecniche**

#### **Alimentazione:**

**fx-82MS:** Una singola pila del formato AA (R6P (SUM-3))

#### **fx-83MS/fx-270MS/fx-350MS:**

Una singola pila a bottone del tipo G13 (LR44) **fx-85MS/fx-300MS:**

> Cella solare e una singola pila a bottone del tipo G13 (LR44)

#### **Durata della pila:**

**fx-82MS:** Circa 17.000 ore di visualizzazione continua del cursore lampeggiante.

> Circa 2 anni, se la calcolatrice viene lasciata spenta.

#### **fx-83MS/fx-270MS/fx-350MS:**

Circa 9.000 ore di visualizzazione continua del cursore lampeggiante.

Circa 3 anni, se la calcolatrice viene lasciata spenta.

#### **fx-85MS/fx-300MS:**

Circa 3 anni (con 1 ora di uso al giorno).

#### **Dimensioni:**

**fx-82MS:** 18.6 (A)  $\times$  85 (L)  $\times$  156 (P) mm

#### **fx-83MS/fx-85MS/fx-270MS/fx-300MS/fx-350MS:**

12,2 (A)  $\times$  85 (L)  $\times$  155 (P) mm

#### **Peso:**

**fx-82MS:** 125 g inclusa la pila

**fx-83MS/fx-85MS/fx-270MS/fx-300MS/fx-350MS:**

100 g inclusa la pila

**Consumo:** 0,0002 W

#### **Temperatura d'impiego:** Da 0°C a 40°C

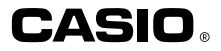

## **CASIO COMPUTER CO., LTD.**

6-2, Hon-machi 1-chome Shibuya-ku, Tokyo 151-8543, Japan

> SA0206-B Printed in China CA 310125-1